# **Android** voor de tablet

Joris De Sutter

市

⇆

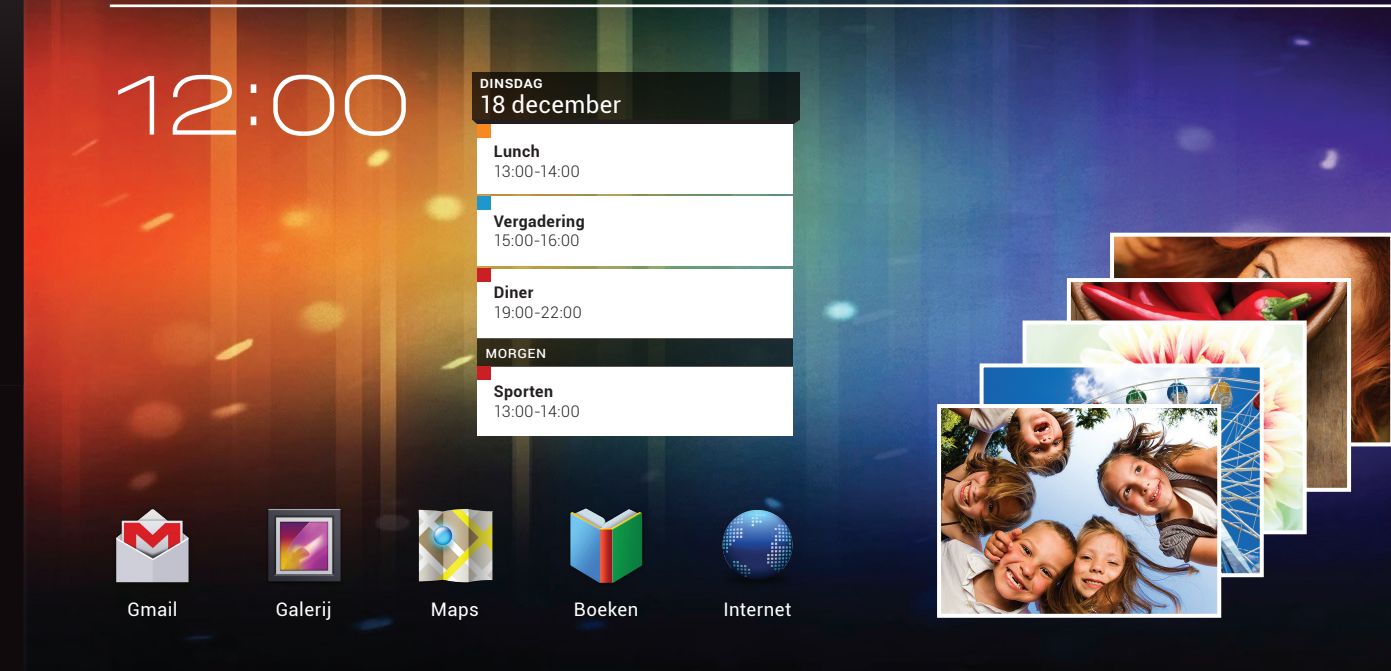

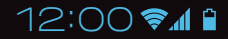

ISBN: 978 90 430 2722 9 NUR: 991 Trefwoorden: Android, tablet, Google

Dit is een uitgave van Pearson Benelux. Postbus 75598, 1070 AN Amsterdam Website: www.pearson.nl – e-mail: amsterdam@pearson.com

Opmaak: Phaedra creative communications Omslagontwerp: Studio Pearson, Amsterdam

© Copyright 2013 Pearson Benelux

Alle rechten voorbehouden. Niets uit deze uitgave mag worden verveelvoudigd, opgeslagen in een geautomatiseerd gegevensbestand, of openbaar gemaakt, in enige vorm of op enige wijze, hetzij elektronisch, mechanisch, door fotokopieën, opnamen, of enige andere manier, zonder voorafgaande toestemming van de uitgever.

Voor zover het maken van kopieën uit deze uitgave is toegestaan op grond van artikel 16B Auteurswet 1912 j° het Besluit van 20 juni 1974, St.b. 351, zoals gewijzigd bij Besluit van 23 augustus 1985, St.b. 471 en artikel 17 Auteurswet 1912, dient men de daarvoor wettelijk verschuldigde vergoedingen te voldoen aan de Stichting Reprorecht. Voor het overnemen van gedeelte(n) uit deze uitgave in bloemlezingen, readers en andere compilatie- of andere werken (artikel 16 Auteurswet 1912), in welke vorm dan ook, dient men zich tot de uitgever te wenden.

Ondanks alle aan de samenstelling van dit boek bestede zorg kan noch de redactie, noch de auteur, noch de uitgever aansprakelijkheid aanvaarden voor schade die het gevolg is van enige fout in deze uitgave.

## Inhoud

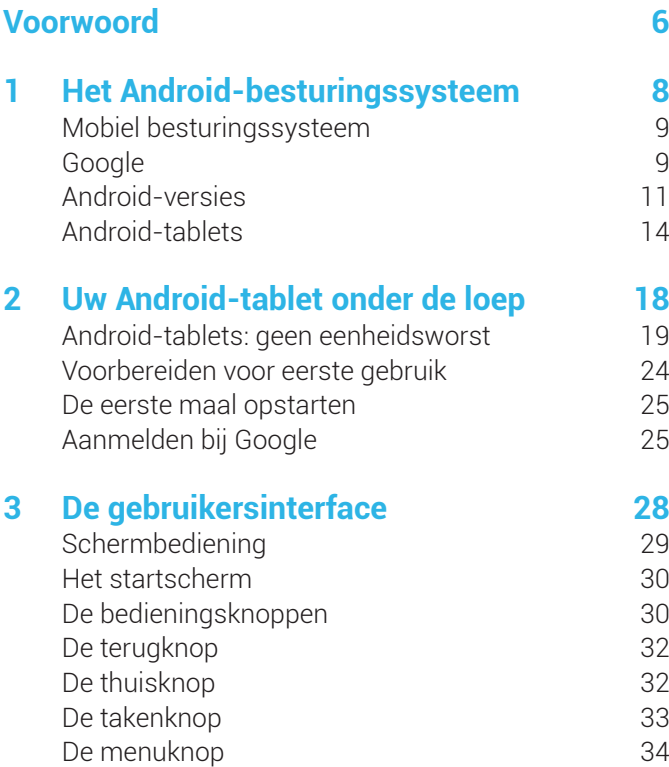

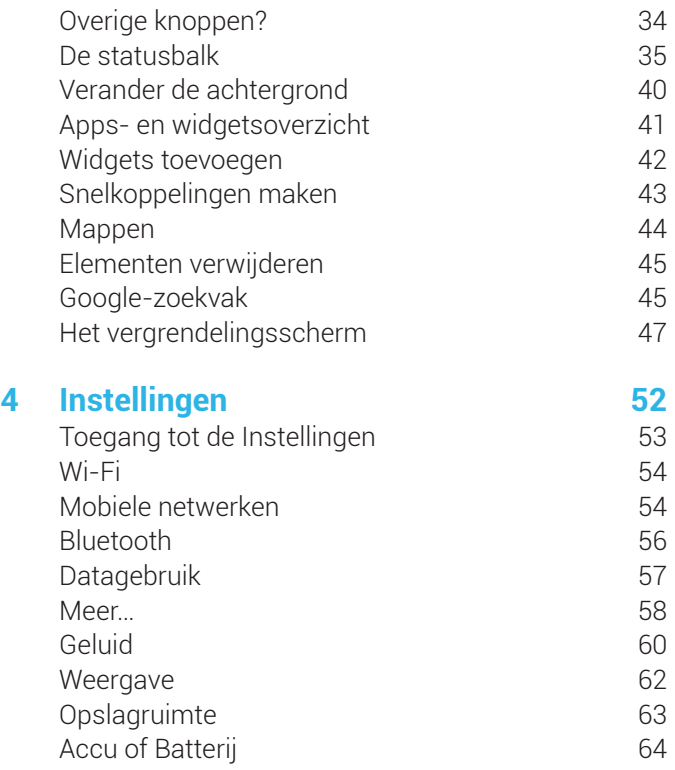

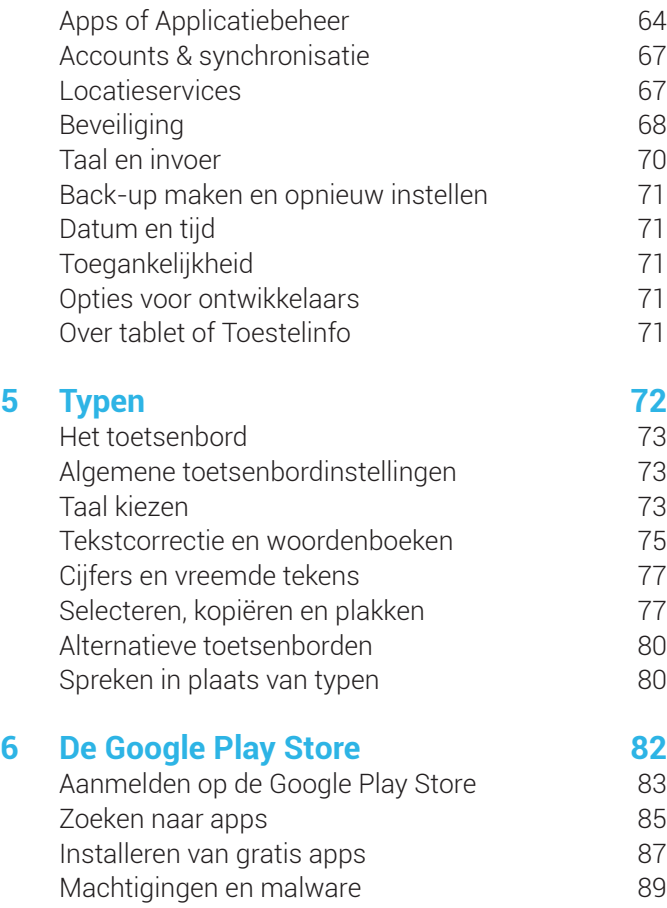

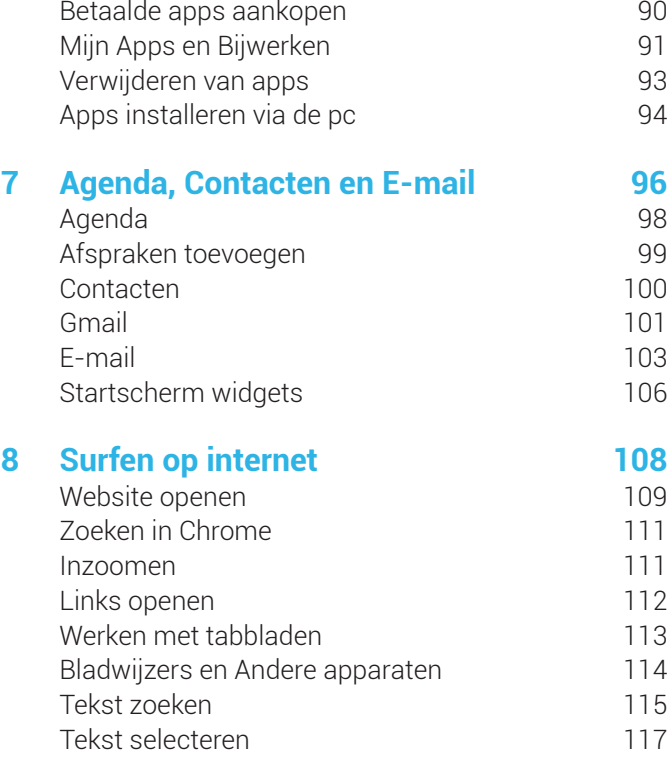

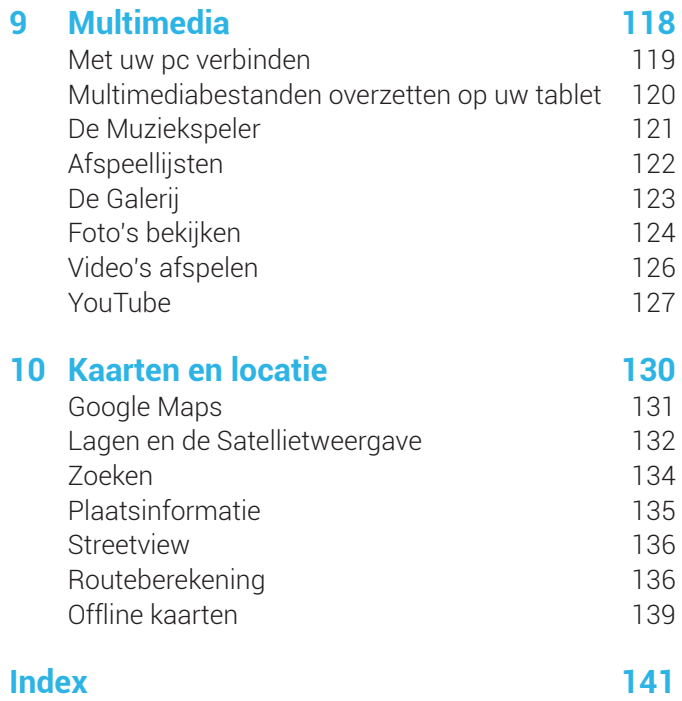

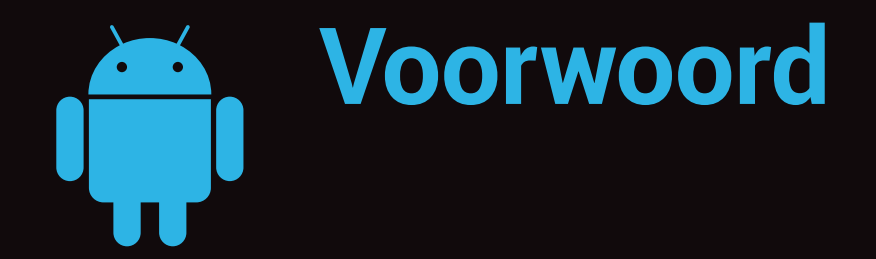

Tablets zijn geen recent fenomeen. Reeds in de jaren negentig van de vorige eeuw kon men pc's kopen met een aanraakscherm, een uitklapbaar toetsenbord en een speciale versie van het Windows besturingssysteem. Een succes werden ze echter niet.

Toen Apple haar eerste iPad presenteerde in 2010 werd er tamelijk meewarig gereageerd. Wie heeft zo een ding nu nodig? Het zou vis noch vlees zijn. Maar al snel bleek het een enorm succes. Die tablets draaien trouwens op hetzelfde besturingssysteem als de zeer succesvolle iPhone. En de grootste concurrent van de iPhone is het Android besturingssysteem. Dus, dacht Google, kunnen er even zo goed tablets op de markt gebracht worden met Android.

Een Android-tablet is een intuïtief stuk technologie. Maar niet iedereen is even snel vertrouwd met alle instellingen en mogelijkheden die deze toestellen uit de fabriek hebben meegekregen. Bovendien kunnen die nog gevoelig uitgebreid worden met diverse 'apps' die u kunt downloaden en installeren. Hoe doet men dat nu op een correcte manier? Is dat een vraag die u zich stelt? Dan zit u goed met dit boek.

Stap voor stap nemen wij u mee in de boeiende en vaak verrassende wereld van Android op tablets. Het boek is vooral bedoeld voor de beginnende gebruiker. Voor die mensen die graag een duidelijke handleiding wensen te lezen.

Dit toestel kan voor u werkelijk een venster op de wereld worden en ervoor zorgen dat u de dag op een leukere, productievere manier doorkomt. Dat is in ieder geval bij mij het geval. Ook mijn moeder van ondertussen 71 jaar leert zo langzaamaan haar eigen Android-tablet te ontdekken, en aan haar wil ik dit boek dan ook deels opdragen. Maar toch vooral aan mijn gezin: mijn lieve vrouw Els en dochters Karlijn en Siebelijn.

> Joris De Sutter Brugge, oktober 2012 Twitter: @SmartphoneHelp LinkedIn: [be.linkedin.com/in/jorisdesutter](http://be.linkedin.com/in/jorisdesutter)

## **1 Met Androidbesturingssysteem**

Android is de naam van het besturingssysteem dat op uw tablet draait. Wat dient u daarover te weten?

## **Mobiel besturingssysteem**

Android is een mobiel besturingssysteem. Daarmee onderscheidt het zich sterk van de besturingssystemen die u waarschijnlijk gewoon bent te gebruiken op een pc: Windows van Microsoft of OSX van Apple. Misschien gebruikt u wel Linux Ubuntu als alternatief besturingssysteem voor uw pc? Wel, Android maakt gebruik van de kern van dat besturingssysteem. Maar toch is het er niet mee te vergelijken.

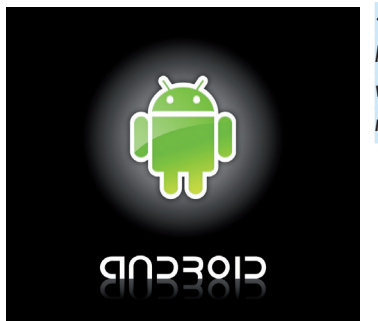

 *Het woord Android betekent een kunstmatig gemaakt wezen dat uiterlijk lijkt op een mens.*

Als u al een tablet aangeschaft hebt, dan hebt u gemerkt dat de gebruikersinterface en de bediening grondig verschillen van wat u op een pc gewoon bent. Er is om te beginnen al geen muis aanwezig en een fysiek toetsenbord wordt slechts zeer zelden meegeleverd. Daarnaast zijn er nog vele andere verschillen met pc's die u gaandeweg zeker zal ervaren. Nochtans is ook een Android-tablet een zeer competent stuk hoogtechnologie.

Tablets zijn eigenlijk te beschouwen als de overgangsvorm tussen smartphones en pc's. Ze zijn handzamer en veel draagbaarder dan een laptop, maar ze bezitten niet dezelfde uitgebreide bewerkingsmogelijkheden. Over het algemeen zijn ze vooral bedoeld voor mediaconsumptie en bieden tevens de mogelijkheid eenvoudig te noteren. Ze hebben een gelijkaardig besturingssysteem als op smartphones draait, maar omdat hun scherm zoveel groter is nodigt het veel meer uit interactie aan te gaan met apps via het aanraakscherm.

## **Google**

Android-tablets worden gemaakt door een zeer verscheiden aantal fabrikanten. Echter, het besturingssysteem zelf wordt geschreven door Google. Iedereen kent Google wel van de uitstekende internetzoekmachine. Wanneer u iets op internet wilt opzoeken gaat u bijna automatisch [naar](http://www.google.com) **[www.google](http://www.google.com).com** om websites te vinden die antwoorden kunnen geven op uw vragen.

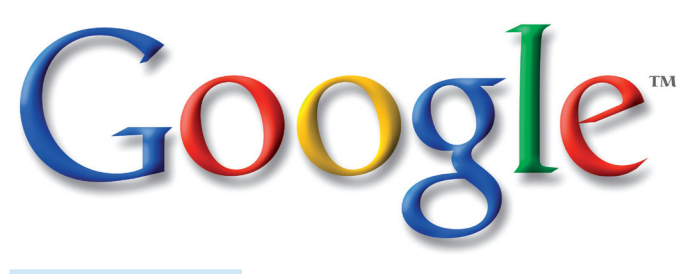

#### *Het logo van Google.*

Google doet echter veel meer dan alleen maar zoekresultaten presenteren. Het is ook een bedrijf met een heel uitgebreid portfolio aan extra diensten waarvan u misschien niet eens wist dat Google er achter zat. Denk bijvoorbeeld aan de videodienst YouTube, fotodienst Picasa, webbrowser Chrome, emaildienst Gmail, en noem maar op.

Zowat alle diensten van Google worden gratis aangeboden. Het kost u dus niets om er gebruik van te maken. Maar er is natuurlijk een maar, want Google is geen liefdadigheidsbedrijf. In ruil voor al die gratis diensten presenteert het bedrijf u voortdurend reclame. Daar halen zij hun inkomsten uit. Omdat Google beseft dat meer en meer mensen naar mobiele apparaten overstappen, hebben zij zich op die markt gelanceerd door het besturingssysteem Android ter beschikking te stellen.

De broncode van Android is eveneens gratis beschikbaar en grotendeels *open source*, wat wil zeggen dat eenieder die daar technisch toe in staat is de code kan inkijken en desgewenst aanpassen aan zijn eigen behoeften. Veel fabrikanten zoals Samsung, Acer, Asus, Motorola, Sony, Archos en de anderen passen deze aan hun hardware aan.

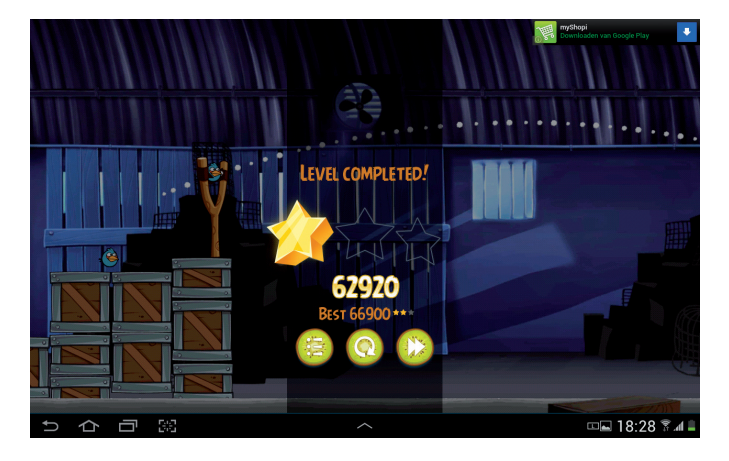

 *Android is gratis. De inkomsten worden voornamelijk gegenereerd door regelmatig reclameboodschappen te vertonen, zoals hier rechts bovenaan in het populaire spel Angry Birds.* 

Aanvankelijk was Android enkel bedoeld voor smartphones. De eerste telefoon met het nieuwe besturingssysteem verscheen in oktober 2008. Op minder dan vier jaar tijd veroverde Android de smartphonemarkt. Halverwege 2012 was de helft van alle nieuw verkochte smartphones in de wereld een Android-telefoon. Ondertussen, in 2010, verscheen er plots een ander apparaat op de markt: de iPad van Apple. Deze tablet bleek eveneens een ongelooflijk succes te zijn.

Google kon uiteraard niet achterblijven en heeft Android aangepast aan de veel grotere schermen van tablets. Toch bleef het succes een beetje uit. De implementatie van het besturingssysteem op de diverse tablets van de vele fabrikanten was nog niet helemaal op orde. Tegenwoordig echter, nu alle nieuwe tablets met Android op een recente versie het besturingssysteem draaien en de hardware ook voldoende krachtig is, kan de vergelijking met de concurrentie zeker gemaakt worden.

### **Android-versies**

In de informaticawereld evolueert alles uitermate snel. Android vormt daar geen uitzondering op. Zeer regelmatig krijgt het besturingssysteem een update. Soms gaat dat over kleine *bugfixes* en algemene verbeteringen. Af en toe komt er een heel nieuwe versie beschikbaar. Die krijgen naast een nummer ook steeds een typerende naam mee.

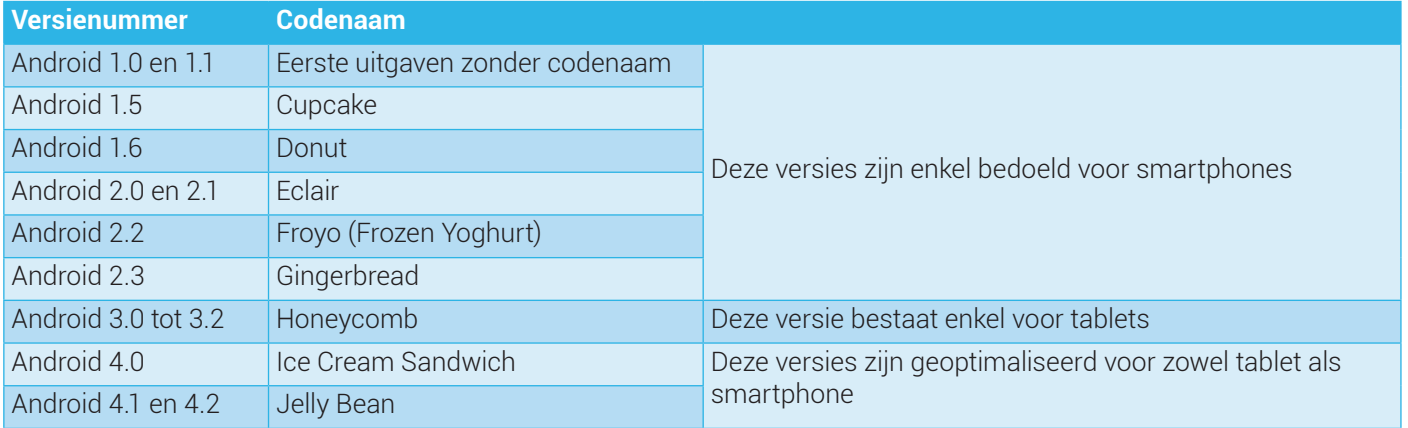

Kijk eens goed naar de verschillende codenamen. Het zijn allemaal populaire desserts in Amerika, het thuisland van Google. Dat is gewoon een leuke manier voor de ontwikkelaars om de versies van Android te benoemen zonder steeds die saaie nummering te moeten gebruiken. Maar let ook eens op de beginletters van die namen. Ze volgen elkaar op in het alfabet!

Bij het hoofdkwartier van Google, het Googleplex in Mountain View Calfornië, wordt bij elke nieuwe versie van het besturingssysteem een groot plastic standbeeld onthuld. Die standbeelden stellen de codenaam voor en vormen ondertussen al een aardige verzameling.

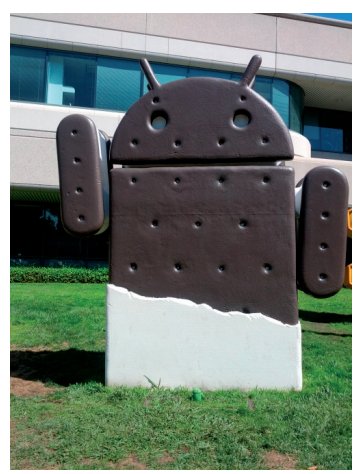

 *Het standbeeld voor Androidversie 4.0 Ice Cream Sandwich (Foto: Brian Williammee)*

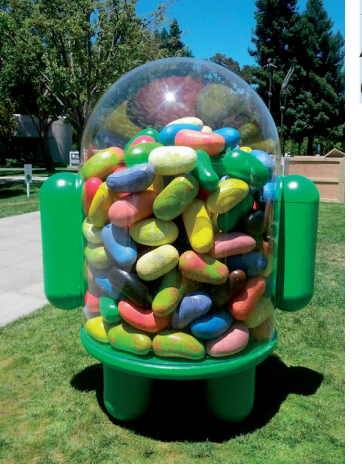

 *Het standbeeld voor Android-versie 4.1 Jelly Bean. (Foto: Louis Gray)*

Om na te gaan op welke versie uw eigen tablet draait, opent u de Instellingen door rechts onderaan op de klok te tikken in de statusbalk. Daar ziet u het instellingenpictogram en vervolgens de **Instellingen** zelf. Bij het openen van de **Instellingen** gaat u in de lijst aan de linkerkant helemaal naar beneden, waar u **Over de tablet** terug vindt. Daar tikt u op en vervolgens vindt u aan de rechterkant de **Firmware**versie terug.

*Nagaan welke Android-versie op uw tablet geïnstalleerd is.* 

Let ook op de optie **Systeemupdates** bovenaan de rechterkant. De fabrikant van uw tablet heeft misschien net een update klaarstaan. Als u daar op tikt wordt u verteld hoe een update het best uitgevoerd wordt. Het is de verantwoordelijkheid van de fabrikant een update te voorzien, niet Google. Daarom kan het soms lang duren voordat een nieuwe Android-versie op uw tablet beschikbaar komt, als die al komt. Want als de fabrikant vindt dat de hardware een nieuwe versie niet meer aankan, dan zal hij geen updates meer voorzien.

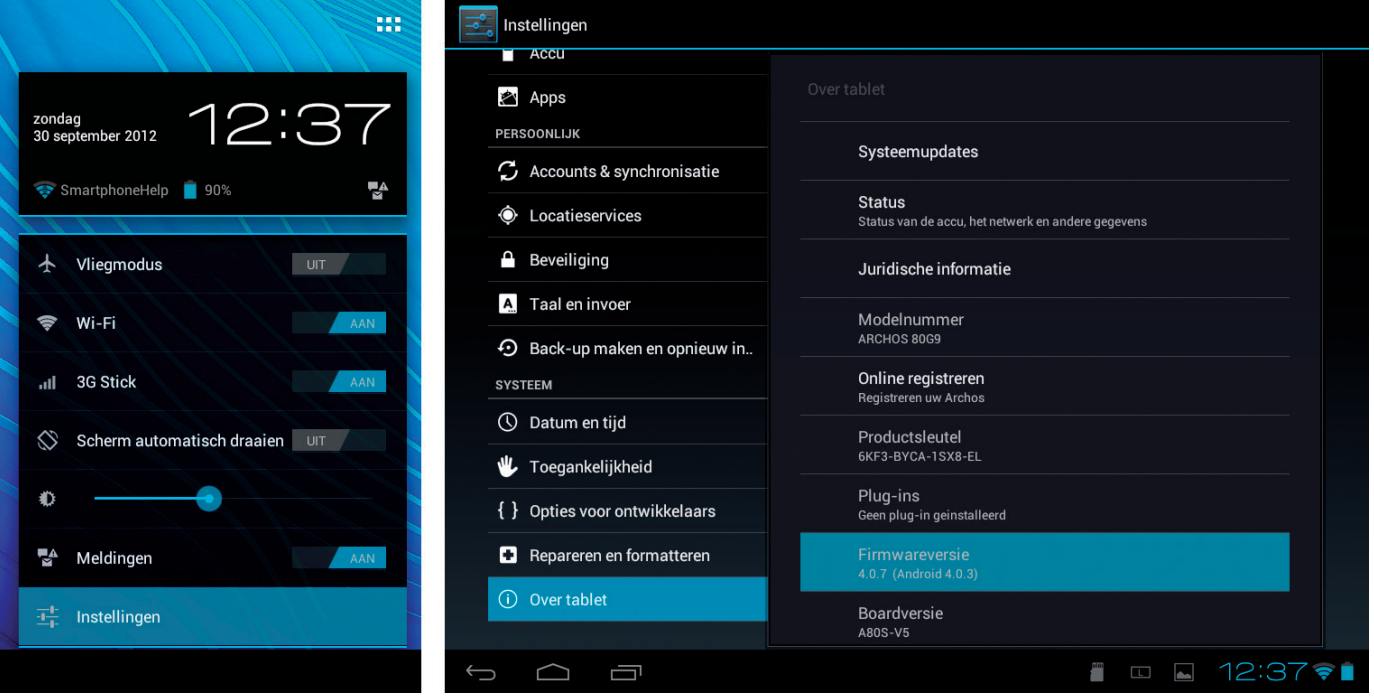

### **Android-tablets**

Er zijn bijzonder veel verschillende Android-tablets beschikbaar. Tot in 2011 werden veel tablets uitgebracht met versie 2.2 of 2.3 van het besturingssysteem. Maar dat zijn versies die enkel goed geschikt waren voor de kleine schermen van smartphones, niet zozeer voor de grote tabletschermen. Het waren natuurlijk wel Android-tablets, maar in dit boek worden ze niet meer in beschouwing genomen. Hier gaat het enkel over tablets die op een Google gecertificeerde versie van Android 4.0 Ice Cream Sandwich of Android 4.1 Jelly Bean draaien.

Gecertificeerd? Ja! Indien u zeker wilt zijn dat u een goede, kwaliteitsvolle tablet aanschaft, controleer dan of deze de eigen Google apps aan boord heeft zoals de Google **Play Store**, **Gmail** of **Maps**. Indien die vanuit de fabriek meegeleverd zijn op de tablet, dan is deze gecertificeerd door Google.

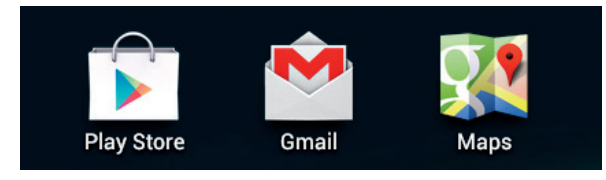

 *Controleer voor de aanschaf of deze drie apps op de tablet aanwezig zijn.* 

Er zijn namelijk ook niet-gecertificeerde Android-tablets op de markt. Dat zijn bijna steeds zeer goedkope merkloze tablets, geproduceerd in China met minderwaardige componenten. Laat u daar niet toe verleiden, want dergelijke tablets zijn die naam eigenlijk niet waard. Ja, ze hebben een touchscreen en er draait een uitgeklede Androidversie op, maar Google heeft de fabrikant niet erkend als kwalitatieve leverancier. Daarom zullen de eigen Google apps er niet op verschijnen. Bij het gebruik van dergelijke toestellen zult u merken dat deze over het algemeen zeer langzaam werken en voortdurend haperen. In dit boek worden die apparaten dus niet behandeld.

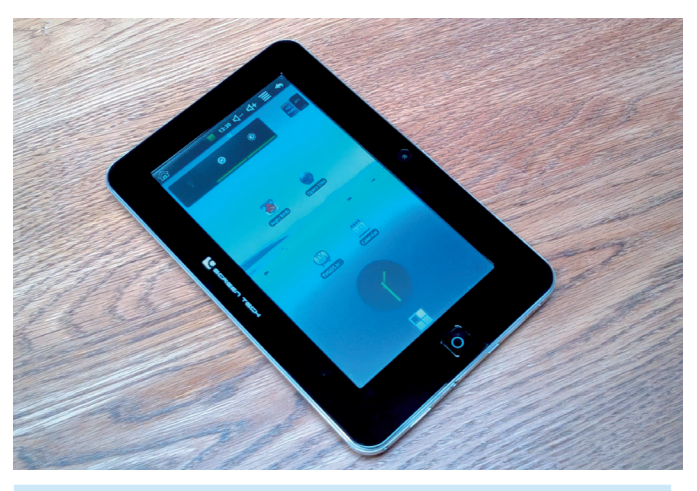

 *Voorbeeldje van een Chinese Android-tablet, die naam niet waardig.*

Een ander type tablet dat in dit boek ook niet behandeld wordt zijn de zogenaamde *phablets*, een samengetrokken woord uit *phone* en *tablet*. Voorbeelden hiervan zijn de Samsung Galaxy Note en Note II en de LG Optimus Vu. Dit zijn smartphones op steroïden met een zeer groot scherm. Zo groot, dat velen dit niet meer als telefoon beschouwen, maar eerder als tablet. Maar in eerste instantie zijn het wel degelijk telefoons en ze gebruiken ook de Android-telefooninterface in plaats van de tabletinterface.

Hetzelfde geldt trouwens voor de Asus Nexus 7 tablet. Dit is een tablet en geen telefoon, maar omdat het scherm betrekkelijk klein is, maakt hij gebruik van de telefooninterface en niet de tabletinterface. Ook deze tablet wordt dus niet in dit boek behandeld, hoewel de meeste zaken wel van toepassing zullen zijn.

Voor het schrijven van dit boek is gebruik gemaakt van twee echte tablets, die een goede mix geven van enerzijds een topmodel met groot scherm en innovatieve hardware, en anderzijds een middenklasser met een iets kleiner scherm en bescheiden specificaties. Beiden draaien op Android 4.0 Ice Cream Sandwich. Het gaat hier over de Samsung Galaxy Note 10.1 en de Archos 80G9.

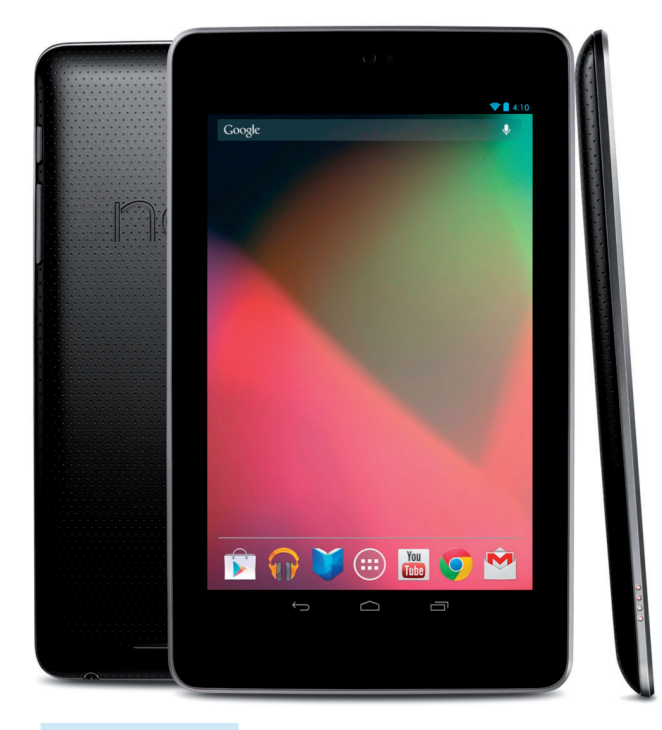

 *De Asus Nexus 7.* 

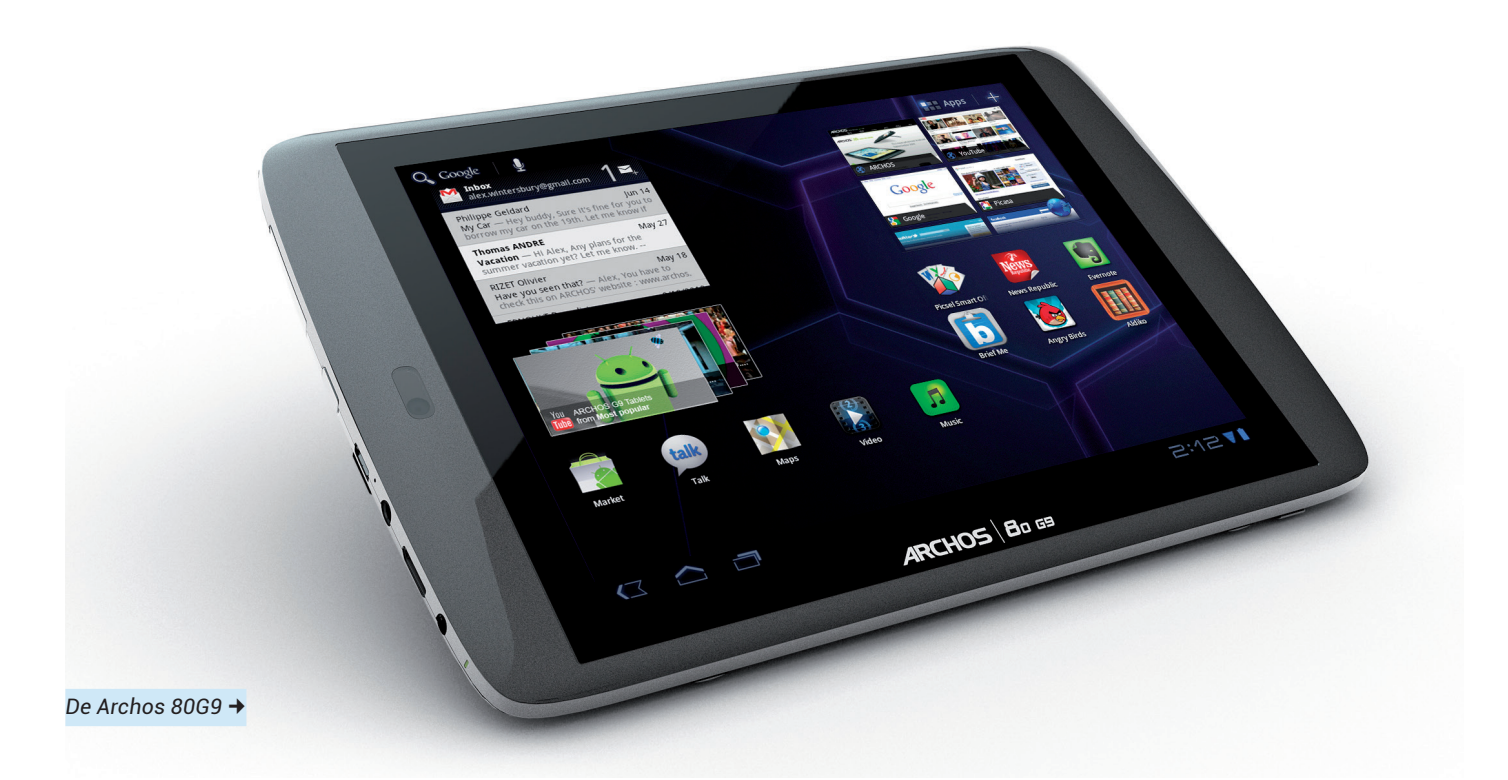

De Samsung kost bijna het dubbele van de Archos. Dat prijsverschil is te verklaren door een beter scherm, krachtigere processor, meer geheugen, betere afwerking en uitgebreidere ondersteuning. Dat wil echter niet zeggen dat de Archos daarom een slecht product zou zijn. Het is ook een gecertificeerde tablet en biedt een volwaardige Android-ervaring. Maar als beide tablets naast elkaar liggen wordt het prijsverschil duidelijk. De Archos reageert wat trager en heeft een doffer scherm, maar presteert zeker naar behoren.

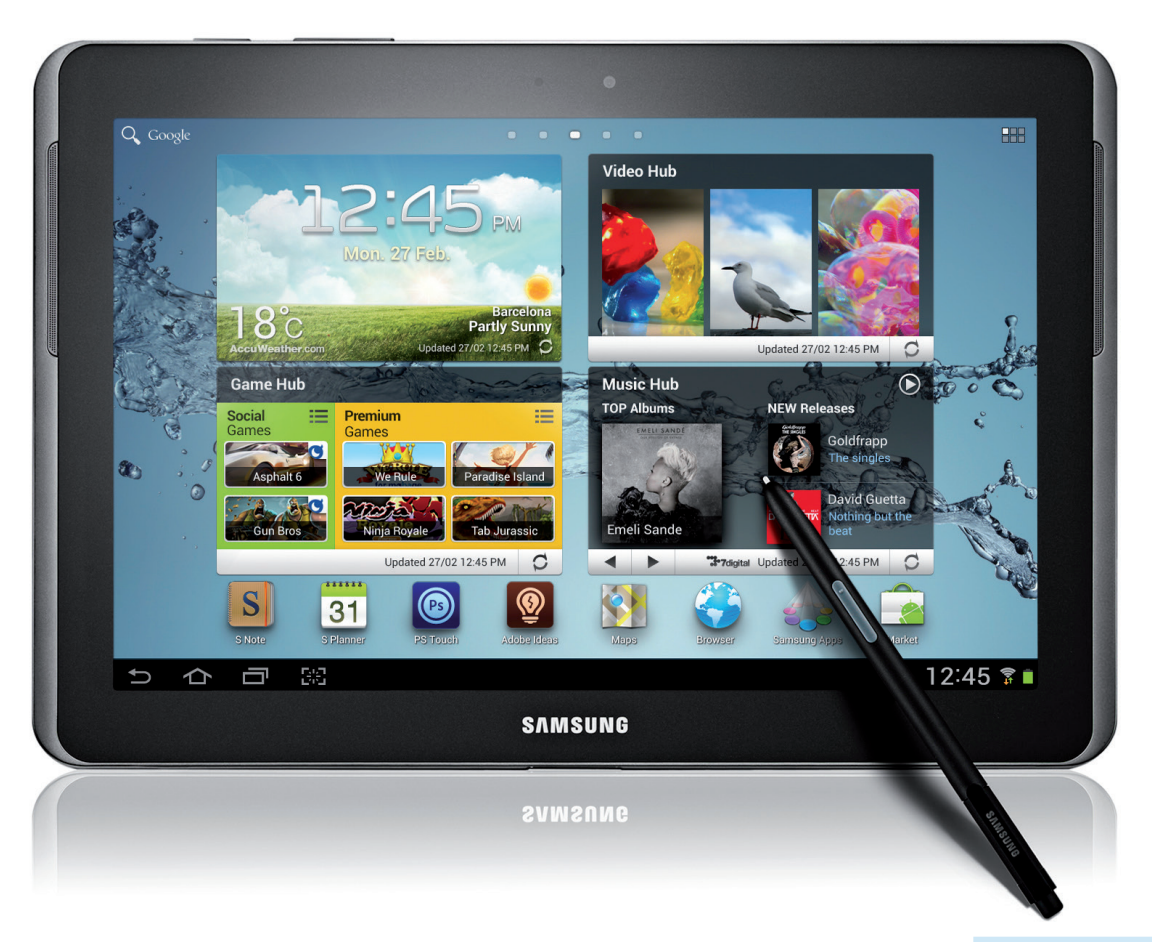

 *De Samsung Galaxy Note 10.1*

## **2 Uw Android-tablet onder de loep**

Uw Android-tablet is een hoogtechnologisch product dat krachtige hardware verenigt met een krachtig besturingssysteem.

## **Android-tablets: geen eenheidsworst**

U hebt meer dan waarschijnlijk al gemerkt dat de wereld van de Android-tablets tamelijk uitgebreid is. In het vorige hoofdstuk is al verteld dat dit boek de goedkope merkloze en ongecertificeerde pseudo-tablets niet zal behandelen. Maar ook tussen de gecertificeerde tablets is het soms moeilijk een keuze te maken.

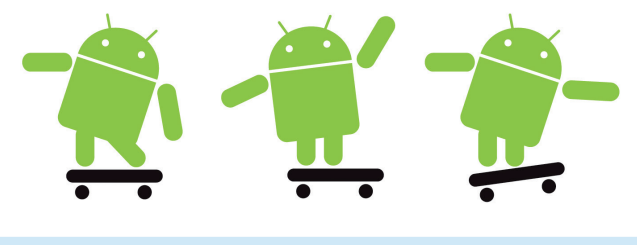

 *De juiste tablet kiezen is geen eenvoudige evenwichtsoefening.* 

Waar dient u hardwarematig allemaal op te letten bij het maken van een keuze voor een goede Android-tablet?

#### **Schermgrootte**

Bij het schrijven van dit boek is er keuze voor schermgroottes van 7 inch tot 10.1 inch. Een inch is 2,54 cm en de lengte is diagonaal over het scherm gemeten, net zoals dat ook voor televisies wordt gedaan. Hoe groter een

scherm, hoe comfortabeler het is om handelingen uit te voeren en om te lezen en te bekijken wat er op het scherm staat. Hoe kleiner het scherm, hoe handzamer de tablet zal zijn om te manipuleren, mee te nemen en op te bergen.

De meest voorkomende schermafmetingen:

- 7 tot 7.7 inch (bijvoorbeeld in de Samsung Galaxy Tab series en de Nexus 7).
- 8 tot 8.9 inch (bijvoorbeeld Archos 80G9, LG Optimus Tab), een uitstervende maat.
- 10.1 inch (veruit de meeste modellen van alle merken).

Het lijkt er sterk op dat de meeste fabrikanten standaardiseren op 10.1 inch, nu en dan eens een kleine 7 inch op de markt brengen, en verder geen 8 inchers meer zullen maken.

#### **Schermresolutie**

Dit zal waarschijnlijk een van de laatste dingen zijn die u zal opzoeken, maar het hangt wel nauw samen met de schermgrootte. De resolutie is het aantal pixels of beeldpunten waaruit een scherm bestaat en wordt aangeduid met breedte x hoogte. Bij Android-tablets zijn volgende resoluties het meest voorkomend:

- 1.024 x 600 (WSVGA), meestal bij de kleinere middenklasse tablets van 7 inch.
- 1.280 x 800 (WXGA), de meest voorkomende resolutie.
- 1.920 x 1.200 (WUXGA of HD), op de 10.1 inch topklasse tablets van de nieuwste generatie.

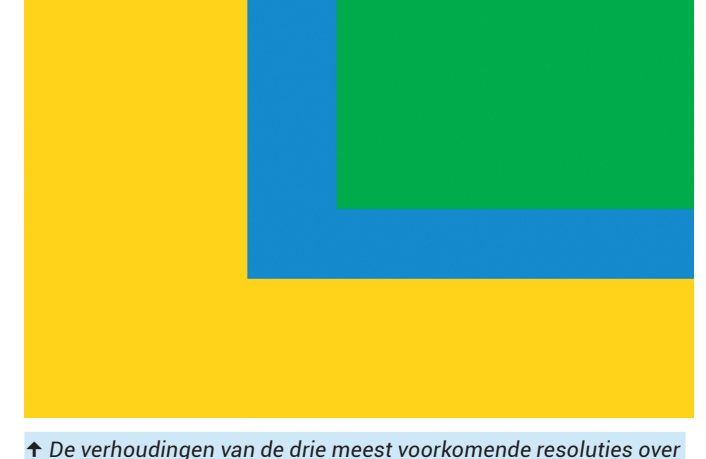

*elkaar gelegd.*

Over het algemeen zou u denken dat hoe meer pixels uw scherm heeft, hoe scherper het beeld zal zijn. Maar dat wordt uiteindelijk bepaald door de pixeldichtheid, die in ppi of pixels per inch wordt uitgedrukt. Hoe hoger dat cijfer, hoe scherper het beeld zal zijn.

#### **Schermtechnologie**

Het ene scherm is het andere niet, en dat kunt u pas duidelijk zien wanneer u er twee verschillende naast elkaar zou kunnen houden. Er bestaan twee grote families op vlak van schermtechnologie: LCD (waartoe o.a. TFT en IPS schermen behoren) en LED (AMOLED). Beiden hebben hun vooren nadelen en er is zeker geen duidelijke winnaar. Voor u is het belangrijkste dat u het scherm helder, leesbaar en kleurecht vindt. Verlies ook volgende twee dingen niet uit het oog bij het maken van uw keuze: hoe groot is de kijkhoek en hoe leesbaar is het scherm in de buitenlucht bij zonlicht? Beide zaken kunnen nogal eens tegenvallen…

#### **Aanraaktechnologie**

Alle gecertificeerde tablets hebben capacitieve schermen die multi-touch ondersteunen. Dat zijn schermen die u met uw vingertoppen bedient, omdat ze reageren op elektrische geleiding. Met uw vingernagels is het bijna onmogelijk een selectie uit te voeren op dergelijke schermen. Multi-touch wil zeggen dat u met meer dan een vinger tegelijk op het scherm kan tikken en dat het scherm elke vinger individueel registreert. Een voorbeeld daarvan dat iedereen wel kent, is het inzoomen op foto's door met twee vingers een opentrekkende beweging te maken op het scherm.

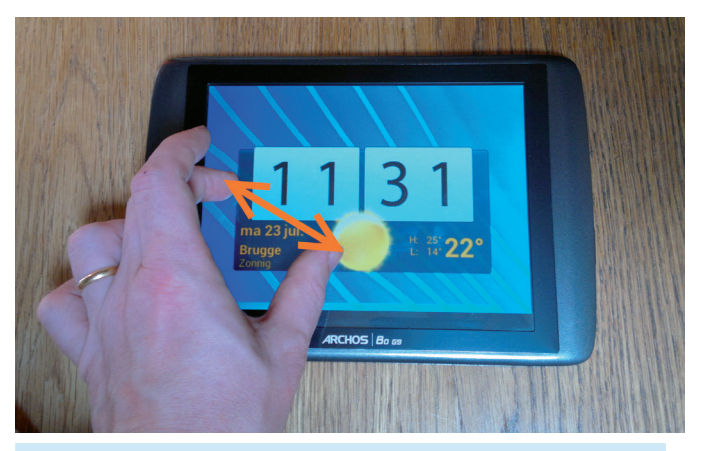

 *Voorbeeld van multi-touch door in en uit te zoomen op een foto. Maak met twee vingers knijpbewegingen op het scherm.*

### **Opslaggeheugen**

Het interne opslaggeheugen van uw tablet dient om bestanden, foto's, muziek, video en apps op te slaan. Daarbij is het van belang na te gaan of dit kan uitgebreid worden of niet. Sommige tablets hebben geen mogelijkheid om geheugen toe te voegen in de vorm van microSD-kaartjes. Let bij zulke tablets dus op of u wel zult toekomen met de 8GB of 16 GB die ze misschien maar aan boord hebben. Bent u iemand die van plan is om veel video en andere multimedia op uw tablet op te slaan, dan hebt u veel meer opslagruimte (minstens 32 GB) nodig dan iemand die de tablet enkel voor documentenopslag gebruikt (16 GB zal waarschijnlijk volstaan).

#### **Processor en RAM-geheugen**

De meeste gecertificeerde tablets van de laatste generaties hebben een multi-core processor aan boord van minstens 1 GHz kloksnelheid. Multi-core wil zeggen dat de processor twee of vier kernen bevat, die het werk onderling verdelen. Dergelijke processors zijn meer dan voldoende snel om de moeilijkste taken die het besturingssysteem hen toegooit te verwerken. Om hun werk echter goed te kunnen doen, hebben die processors ook werkgeheugen nodig. Dat is dan het RAM-geheugen. Let er op dat voor tablets die Android 4.0 ICS of 4.1 JB draaien, u minstens 1 GB RAM-geheugen aan boord hebt. Tablets die slechts 512 MB RAM geheugen hebben zullen ook nog werken, maar daar zal u zeer regelmatig haperingen en minder vloeiende overgangen zien voorkomen in de gebruikersinterface.

#### **Camera**

Een Android-tablet is een bijzonder geschikt medium om videofoongesprekken te voeren. Om dat te kunnen doen hebt u wel een tablet nodig die een camera heeft aan de voorzijde, naast het scherm. Zowat alle Android-tablets beschikken daarover. Een camera aan de achterzijde is niet op alle tablets aanwezig. Houdt u er in ieder geval rekening mee dat dergelijke camera's niet dezelfde kwaliteit leveren als een echt digitaal fototoestel. Voor een occasioneel kiekje zonder hoge verwachtingen voldoen ze echter prima.

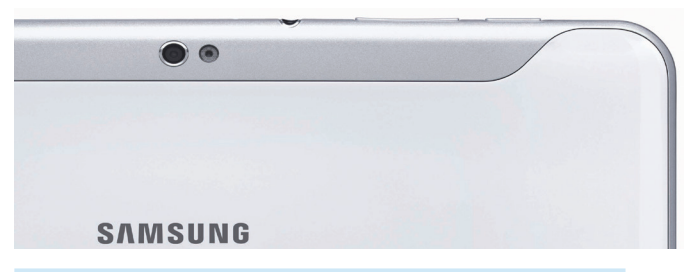

 *De camera aan de achterzijde van een Samsung Galaxy Tab.*

#### **Draadloze communicatie**

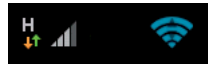

Alle Android-tablets beschikken over Wi-Fi, om via de draadloze internetver-

binding bij u thuis of op kantoor probleemloos op internet te kunnen. Daarnaast beschikken de meeste ook over Bluetooth, waarmee u bijvoorbeeld draadloze headsets kunt verbinden met uw tablet. Ook voor het uitwisselen van bestanden met pc's of andere Android-toestellen kan Bluetooth gebruikt worden.

### **3G of niet?**

Voor de meeste Android-tablets bieden de fabrikanten de keuze of u de 3G-versie wenst of niet. Indien u geregeld onderweg bent met uw tablet en niet overal op een Wi-Fi netwerk kan inloggen, maar toch nood hebt aan een degelijke internetverbinding, kiest u best voor de 3G-versie. Dan hebt u de mogelijkheid een simkaart van uw mobiele telecomprovider met een mobiel data-abonnement in uw tablet te steken, waarmee u dan op het mobiele internet kan surfen. Bent u zelden onderweg met uw tablet, dan volstaat alleen de Wi-Fi verbinding en hebt u 3G niet nodig. Zo kunt u heel wat uitsparen.

#### **Batterij**

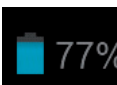

De levensduur van de batterij in uw Android-7% tablet is sterk afhankelijk van verschillende factoren. Meest voor de hand liggend is wel de grootte van het scherm en hoe helder dit is. Maar de grootste oorzaak van snel ladingverlies is de internetconnectie. Zowel Wi-Fi als 3G verbruiken veel stroom. Bij intensief gebruik zou de lading van een batterij voldoende moeten zijn voor 8 uur autonomie. Gebruikt u uw tablet slechts sporadisch doorheen de dag, dan zou u tot drie dagen moeten kunnen doen alvorens u weer dient op te laden. Dit alles kan sterk verschillen van merk tot merk.

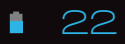

#### **Aansluitmogelijkheden**

Naast de al eerder genoemde mogelijkheid extra SDgeheugenkaartjes toe te voegen, let u best ook even op welke apparatuur u kunt aansluiten op uw tablet. Heeft de tablet een (micro-)USB-poort? Ga dan na of u daar eventueel een geheugenstick aan kunt hangen om bestanden uit te wisselen. Is er een HDMI-poort aanwezig? Dan kunt u via een geschikte kabel het scherm van uw tablet rechtstreeks projecteren op uw met HDMI uitgeruste TV. Sommige merken zoals Samsung voorzien een eigen aansluitingspoort, die dan via eigen adapters gelijkaardige uitbreidingen mogelijk maakt. In ieder geval hebben alle Android-tablets wel een standaard 3,5mm hoofdtelefoonaansluiting.

### **Afwerking**

Bent u een meerwaardezoeker die een stevige metalen behuizing en hoogwaardig krasbestendig glas op het scherm eist, aan een overeenkomstige prijs? Of bent u tevreden met een plastic afwerking aan een goedkoper tarief? Elk vindt zijn gading.

#### **Leveringsomvang**

De meeste Android-tablets worden geleverd met weinig extra's. Een oplader, een USB snoer voor verbinding met een pc en een summier boekje dat de garantiebepalingen opsomt. Sommige modellen worden aangeboden met een hardware toetsenbord, zoals de Asus Eee Pad Transformer, maar dit is eerder een uitzondering.

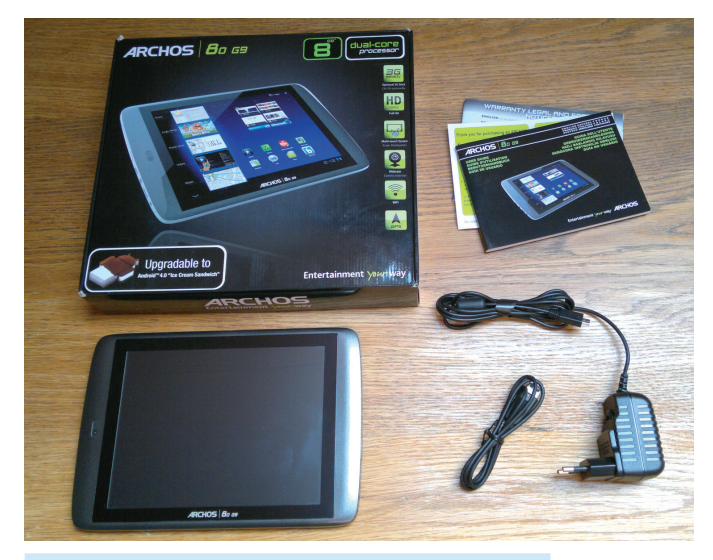

 *De inhoud van de doos van een Archos 80G9 tablet.*

## **Voorbereiden voor eerste gebruik**

Na het uitpakken van uw glimmende nieuwe Android-tablet wenst u natuurlijk zo snel mogelijk van start te gaan. Daarvoor dient u echter minstens twee dingen eerst klaar te houden, om die eerste start vlot te laten verlopen.

#### **De inloggegevens van uw Wi-Fi-internetverbinding**

Een Android-tablet zonder internetconnectie heeft weinig zin. Houd er rekening mee dat bij de eerste opstart een zogenaamde wizard, een eerste configuratieprogramma, zal starten die u doorheen de basisinstellingen van uw tablet zal leiden. Daar hoort zeker ook het inloggen op uw Wi-Fi-netwerk bij.

Zorg dus dat u het paswoord van uw (hopelijk) beveiligde netwerk bij de hand hebt.

#### **Een Google-account**

Android wordt door Google ontwikkeld. Om al de kracht van het platform op uw tablet te kunnen gebruiken dient u zich met een Google-account te registreren. Dit betekent dat u al de Google apps op uw tablet volledig kunt gebruiken, zoals de Play Store, Gmail of YouTube.

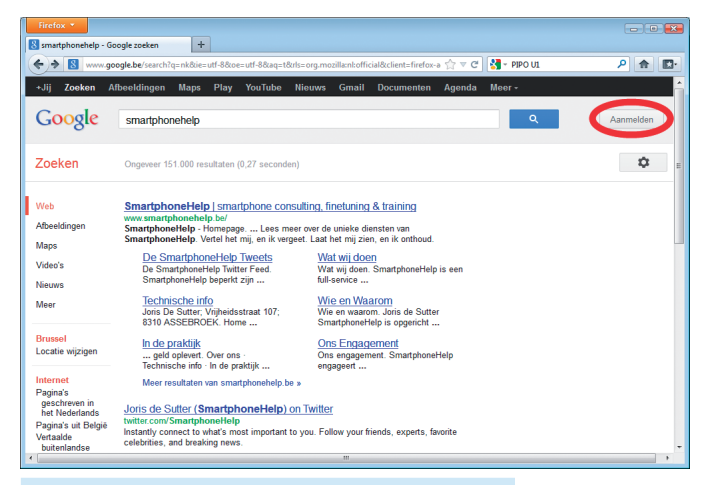

#### *Op uw pc maakt u hier een Google-account aan.*

Indien u zich ooit voor Gmail, YouTube of Picasa geregistreerd hebt op uw pc, dan bezit u reeds een Google-account. Gebruik dan best ook datzelfde account op uw Android-tablet. Hebt u nog geen Google-account, dan kunt u op uw pc via de website van Google een nieuw Google-account aanmaken[. Surf op uw pc](http://www.google.com) naar **www.google.com** en klik rechtsboven op **Aanmelden**. Dan kunt u klikken op **Nu een account maken** en volgt u de instructies op het scherm.

Het is ook mogelijk een nieuw Google-account rechtstreeks aan te maken op uw tablet. Er zijn verschillende

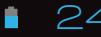

mogelijkheden. Bijvoorbeeld via de Google Play Store of beter nog via de **Instellingen** en **Accounts & synchronisatie**. Zie hoofdstuk 4 voor meer uitleg. Maar op uw pc is het proces een stuk duidelijker en sneller af te werken; zeker als u nog nooit eerder een tablet gebruikt hebt.

### **De eerste maal opstarten**

De initiële opstartprocedure van Android-tablets verschilt sterk van merk tot merk. U zult via een zogenaamde *wizard*, een automatisch configuratieprogramma, een reeks schermen te zien krijgen die u doorheen de eerste basisinstellingen leiden. Hierin worden steeds de taalkeuze, de datum en de tijd, de internettoegang en de locatiediensten geconfigureerd. Neem rustig de tijd om te lezen wat er op de schermen aan info gegeven wordt. Wanneer u tekst zoals login-namen of paswoorden dient in te geven, zal het toetsenbord automatisch verschijnen wanneer u tikt op het invoerveld.

Soms wordt in deze wizard ook reeds gevraagd uw Google-account in te geven. Zorg er dus voor hetzelfde account te gebruiken waarmee u op uw pc ingelogd bent op de zoekpagina van Google. Wordt de vraag niet gesteld tijdens de wizard? Lees dan meteen even door!

## **Aanmelden bij Google**

Het is in dit hoofdstuk reeds eerder vermeld, maar herhalen kan nooit kwaad: u hebt een Google-account nodig om alle mogelijkheden van uw Android-tablet ten volle te kunnen benutten. Slechts dan hebt u toegang tot de Google Play Store om al die geweldige apps op uw tablet te kunnen installeren.

Is tijdens de eerste installatiewizard, na het voor de eerste maal opstarten van uw tablet, de vraag voor de aanmelding op Google niet verschenen? Of wenst u precies te weten wat die aanmelding bij Google nu precies inhoudt? Doe dan eens het volgende.

Zorg dat u zich bevindt in het startscherm van uw Android-tablet. In de rechterbovenhoek van uw scherm ziet u een rechthoekig pictogram dat bestaat uit een aantal kleine vierkantjes. Tik daar eens op. U komt dan in de lijst terecht met alle geïnstalleerde apps op uw tablet. In die lijst zoekt u naar **Instellingen**. Staat dat niet in het eerste scherm? Veeg dan met uw vinger van rechts naar links om naar het tweede scherm te gaan. Tik op het pictogram van **Instellingen**.

In de lijst die u nu ziet aan de linkerkant van uw scherm, ziet u de hoofding **PERSOONLIJK** staan. Daar net onder staat **Accounts & synchronisatie**. Daar tikt u op. Is er nu aan de rechterkant een blauw vierkantje met een witte **g** erin te zien? Indien niet, dan tikt u bovenaan eerst op **ACCOUNT TOEVOEGEN** en dan voor **Google**. Tik vervolgens op **Bestaand** en voer de gegevens van uw eigen Google-account in.

Tik nu eens op het account zelf. U krijgt dan een overzicht welke gegevens met die bepaalde account gesynchroniseerd worden. Bij een Google-account kunt u dus uw agenda, browserfavorieten, contacten, documenten en bestanden, Gmail, foto's en Google+-gegevens synchroniseren. Hier kunt u via de selectievakjes bepalen wat wel en wat niet dient te synchroniseren met de Google-servers. De verschillende onderdelen worden apart verder in dit boek besproken.

Ondertussen wordt het hoog tijd de gebruikersinterface van naderbij te bekijken.

*Wat synchroniseert uw Android-tablet allemaal met de servers van Google?* 

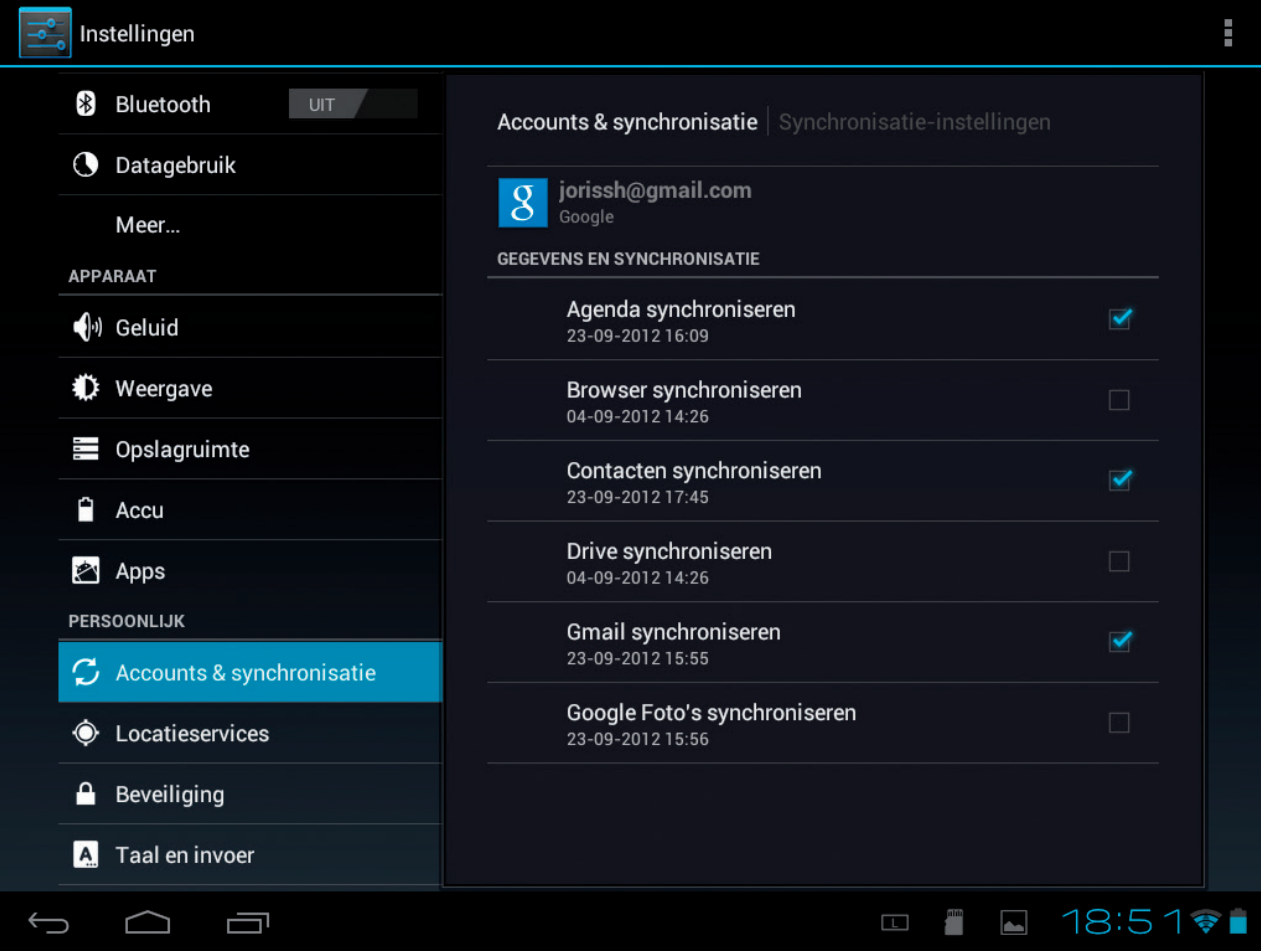